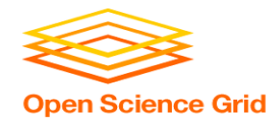

### Job Matching, Handling, and Other HTCondor Features

Monday, Lecture 3 Lauren Michael

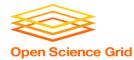

# **Questions so far?**

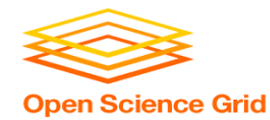

### **Goals for this Session**

- Understand HTCondor mechanisms more deeply
- Automation, additional use cases and features

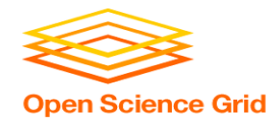

## How is HTC Optimized?

- System must track jobs, machines, policy, ...
- System must recover gracefully from failures
- Try to use all available resources, all the time
- Lots of variety in users, machines, networks,

• Sharing is hard (e.g. policy, security)

. . .

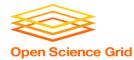

## **HTCONDOR MATCHMAKING**

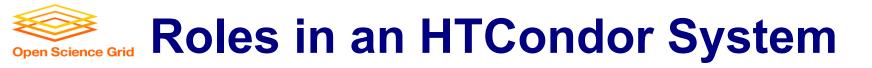

- Users
  - Define jobs, their requirements, and preferences
  - Submit and cancel jobs
  - Check on the status of jobs
- Administrators
  - Configure and control the HTCondor system
  - Implement policies
  - Check on the status of machines
- HTCondor Software
  - Track and manage machines
  - Track and run jobs
  - Match jobs to machines (enforcing all policies)

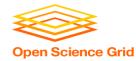

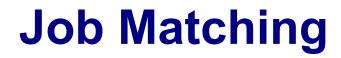

• On a regular basis, the **central manager** reviews **Job** and **Machine** attributes, and pool policies, and matches jobs to **slots**.

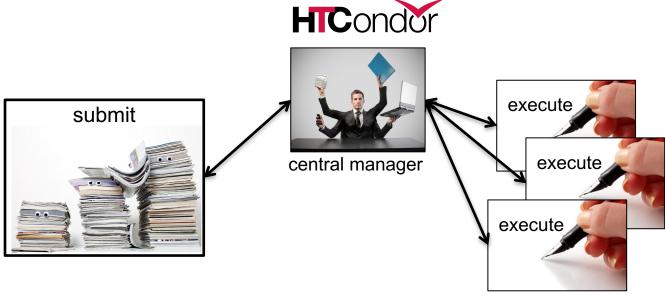

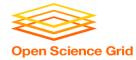

#### **Single Computer**

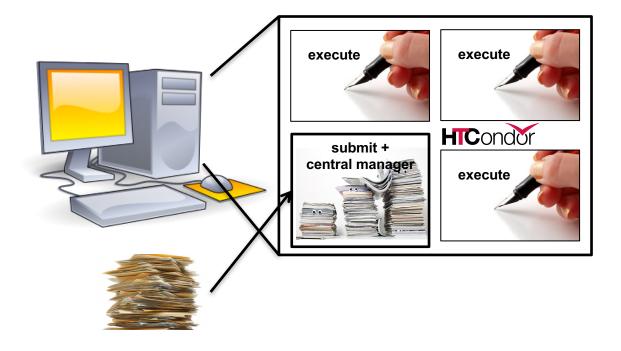

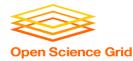

## **Terminology: Matchmaking**

two-way process of finding a slot for a job

- Jobs have requirements and preferences
  - e.g.: I need one CPU core, 100 GB of disk space, and 10 GB of memory
- *Machines* have requirements and preferences
  - E.g.: I run jobs only from users in the Comp. Sci. dept., and prefer to run ones that ask for a lot of memory
- Important jobs may run first or replace less important ones

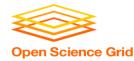

### **HTCondor Priorities**

- User priority
  - Computed based on past usage
  - Determines user's "fair share" percentage of slots
  - Lower number means run sooner (0.5 is minimum)
- Job priority
  - Set per job by the user (owner)
  - Relative to that user's other jobs
  - Set in submit file or changed later with condor\_prio
  - Higher number means run sooner

#### • Preemption

- Low priority jobs stopped for high priority ones (stopped jobs go back into the regular queue)
- Governed by fair-share algorithm and pool policy
- Not enabled on all pools

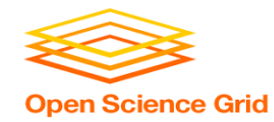

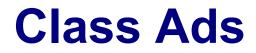

- HTCondor stores a list of information about each job and each machine of potential slots.
- This information is stored for each job and each machine as its "Class Ad"

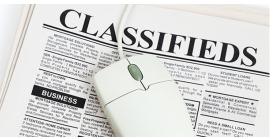

• Class Ads have the format: AttributeName = value

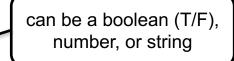

OSG Summer School 2018

HTCondor Manual: Appendix A: Class Ad Attributes

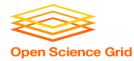

#### Job ClassAd

. . .

#### Submit file

```
executable = compare_states
arguments = wi.dat us.dat wi.dat.out
should_transfer_files = YES
transfer_input_files = us.dat, wi.dat
when_to_transfer_output = ON_EXIT
log = job.log
output = job.out
error = job.err
request_cpus = 1
request_disk = 20MB
request_memory = 20MB
queue 1
```

#### + Default HTCondor configuration

```
RequestCpus = 1
Err = "job.err"
WhenToTransferOutput = "ON EXIT"
TargetType = "Machine"
Cmd =
"/home/alice/tests/htcondor week/compare states"
JobUniverse = 5
Iwd = "/home/alice/tests/htcondor week"
NumJobStarts = 0
WantRemoteIO = true
OnExitRemove = true
TransferInput = "us.dat,wi.dat"
MyType = "Job"
Out = "job.out"
UserLog =
"/home/alice/tests/htcondor week/job.log"
RequestMemory = 20
```

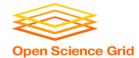

#### Machine ClassAd

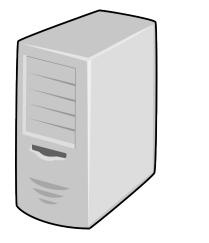

#### + Default HTCondor configuration

HasFileTransfer = true DynamicSlot = true TotalSlotDisk = 4300218.0TargetType = "Job" TotalSlotMemory = 2048 Mips = 17902Memory = 2048UtsnameSysname = "Linux" MAX PREEMPT = ( 3600 \* (72 - 68 \*( WantGlidein =?= true ) ) ) Requirements = ( START ) && ( IsValidCheckpointPlatform ) && ( WithinResourceLimits ) OpSysMajorVer = 6TotalMemory = 9889 HasGluster = trueOpSysName = "SL" HasDocker = true

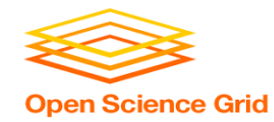

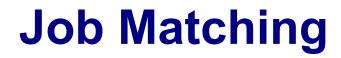

• On a regular basis, the central manager reviews **Job** and **Machine** *ClassAds* and matches jobs to **slots**.

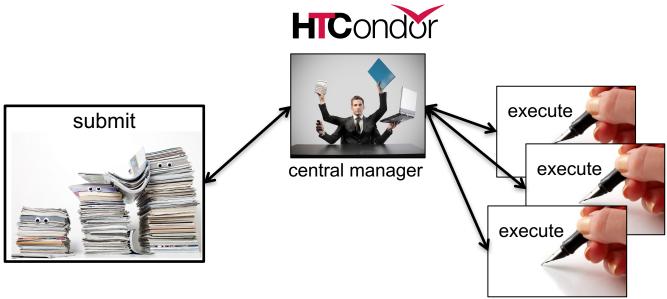

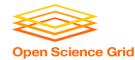

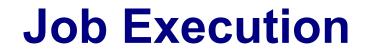

• (Then the submit and execute points communicate directly.)

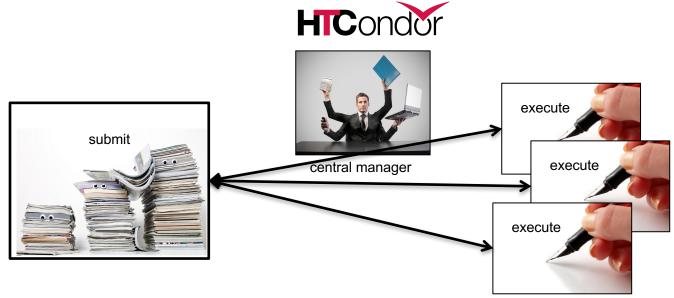

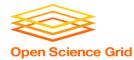

## **USING CLASSADS**

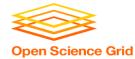

### **Class Ads for People**

 Class Ads also provide lots of useful information about jobs and computers to HTCondor users and administrators

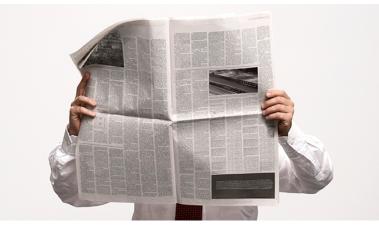

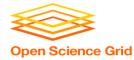

#### **Finding Job Attributes**

Use the "long" option for condor\_q
 condor\_q -1 JobId

```
$ condor q -1 12008.0
WhenToTransferOutput = "ON EXIT"
TargetType = "Machine"
Cmd = "/home/alice/tests/htcondor week/compare states"
JobUniverse = 5
Iwd = "/home/alice/tests/htcondor week"
RequestDisk = 20480
NumJobStarts = 0
WantRemoteIO = true
OnExitRemove = true
TransferInput = "us.dat,wi.dat"
MyType = "Job"
UserLog = "/home/alice/tests/htcondor week/job.log"
RequestMemory = 20
• • •
```

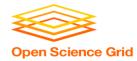

#### **Useful Job Attributes**

- **UserLog**: location of job log
- **Iwd**: <u>Initial Working Directory (i.e.</u> submission directory) on submit node
- MemoryUsage: maximum memory the job has used
- **RemoteHost**: where the job is running
- JobBatchName: user-labeled job batches
- ...and more

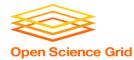

#### **Displaying Job Attributes**

View only specific attributes (-af for 'autoformat')
 condor\_q [U/C/J] -af Attribute1 Attribute2 ...

\$ condor\_q -af ClusterId ProcId RemoteHost MemoryUsage

17315225 116 slot1\_1@e092.chtc.wisc.edu 1709 17315225 118 slot1\_2@e093.chtc.wisc.edu 1709 17315225 137 slot1\_8@e125.chtc.wisc.edu 1709 17315225 139 slot1\_7@e121.chtc.wisc.edu 1709 18050961 0 slot1\_5@c025.chtc.wisc.edu 196 18050963 0 slot1\_3@atlas10.chtc.wisc.edu 269 18050964 0 slot1\_25@e348.chtc.wisc.edu 245

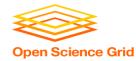

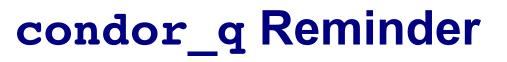

- Default output is batched jobs
  - Batches can be grouped by the user with the JobBatchName attribute in a submit file:

JobBatchName = CoolJobs

- Otherwise HTCondor groups jobs, automatically, by same executable
- To see individual jobs, use:
   condor\_q -nobatch

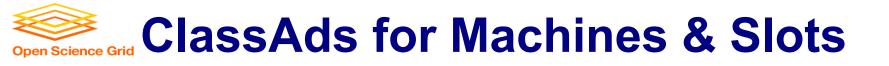

#### as condor\_q is to jobs, condor\_status is to computers (or "machines")

| <pre>\$ condor_status</pre>           |       |       |         |           |         |             |           |         |      |         |
|---------------------------------------|-------|-------|---------|-----------|---------|-------------|-----------|---------|------|---------|
| Name                                  |       |       | Oj      | oSys      | Arch    | State       | Activity  | LoadAv  | Mem  | Actvty  |
| <pre>slot1@c001.chtc.wisc.edu</pre>   |       |       |         | INUX      | X86_64  | Unclaimed   | Idle      | 0.000   | 673  | 25+01   |
| <pre>slot1_1@c001.chtc.wisc.edu</pre> |       |       | L       | INUX      | X86_64  | Claimed     | Busy      | 1.000   | 2048 | 8 0+01  |
| slot1_2@c001.chtc.wisc.edu            |       |       | L       | INUX      | X86_64  | Claimed     | Busy      | 1.000   | 2048 | 8 0+01  |
| <pre>slot1_3@c001.chtc.wisc.edu</pre> |       |       | L       | INUX      | X86_64  | Claimed     | Busy      | 1.000   | 2048 | 8 0+00  |
| <pre>slot1_4@c001.chtc.wisc.edu</pre> |       |       |         | INUX      | X86_64  | Claimed     | Busy      | 1.000   | 2048 | 8 0+14  |
| <pre>slot1_5@c001.chtc.wisc.edu</pre> |       |       | L       | INUX      | X86_64  | Claimed     | Busy      | 1.000   | 1024 | 0+01    |
| <pre>slot1@c002.chtc.wisc.edu</pre>   |       |       | L       | INUX      | X86_64  | Unclaimed   | Idle      | 1.000   | 2693 | 8 19+19 |
| <pre>slot1_1@c002.chtc.wisc.edu</pre> |       |       | L       | INUX      | X86_64  | Claimed     | Busy      | 1.000   | 2048 | 8 0+04  |
| <pre>slot1_2@c002.chtc.wisc.edu</pre> |       |       | L       | INUX      | X86_64  | Claimed     | Busy      | 1.000   | 2048 | 8 0+01  |
| <pre>slot1_3@c002.chtc.wisc.edu</pre> |       |       | L       | INUX      | X86_64  | Claimed     | Busy      | 0.990   | 2048 | 8 0+02  |
|                                       |       |       |         |           |         |             |           |         |      |         |
|                                       | Total | Owner | Claimed | Unclaimed | Matched | d Preemptin | g Backfil | l Drain |      |         |
|                                       |       | -     |         |           |         |             |           | _       |      |         |
| X86_64/LINUX                          |       | 0     | 10340   | 613       |         |             | 0 0       |         |      |         |
| X86_64/WINDOWS                        | 2     | 2     | 0       | 0         | 0       |             | 0 0       | 0 0     |      |         |
| Total                                 | 10964 | 2     | 10340   | 613       | 0       | )           | 0 0       | ) 9     |      |         |

OSG Summer School 2018

#### HTCondor Manual: condor\_status

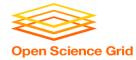

#### **Machine Attributes**

 Use same ClassAd options as condor\_q: condor\_status -1 *slot/Machine*

condor\_status [Machine] -af Attribute1 Attribute2 ...

```
$ condor_status -1 slot1_1@c001.chtc.wisc.edu
HasFileTransfer = true
COLLECTOR_HOST_STRING = "cm.chtc.wisc.edu"
TargetType = "Job"
TotalTimeClaimedBusy = 43334c001.chtc.wisc.edu
UtsnameNodename = ""
Mips = 17902
MAX_PREEMPT = ( 3600 * ( 72 - 68 * ( WantGlidein =?= true ) ) )
Requirements = ( START ) && ( IsValidCheckpointPlatform ) && (
WithinResourceLimits )
State = "Claimed"
OpSysMajorVer = 6
OpSysName = "SL"
```

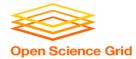

#### **Machine Attributes**

- To summarize, use the "-compact" option:
  - condor\_status -compact

| <pre>\$ condor_status -compact</pre> |          |       |        |      |         |        |        |            |  |
|--------------------------------------|----------|-------|--------|------|---------|--------|--------|------------|--|
| Machine                              | Platform | Slots | Cpus G | Spus | TotalGb | FreCpu | FreeGb | CpuLoad ST |  |
| e007.chtc.wisc.edu                   | x64/SL6  | 8     | 8      |      | 23.46   | 0      | 0.00   | 1.24 Cb    |  |
| e008.chtc.wisc.edu                   | x64/SL6  | 8     | 8      |      | 23.46   | 0      | 0.46   | 0.97 Cb    |  |
| e009.chtc.wisc.edu                   | x64/SL6  | 11    | 16     |      | 23.46   | 5      | 0.00   | 0.81 **    |  |
| e010.chtc.wisc.edu                   | x64/SL6  | 8     | 8      |      | 23.46   | 0      | 4.46   | 0.76 Cb    |  |
| matlab-build-1.chtc.wisc.edu         | x64/SL6  | 1     | 12     |      | 23.45   | 11     | 13.45  | 0.00 **    |  |
| matlab-build-5.chtc.wisc.edu         | x64/SL6  | 0     | 24     |      | 23.45   | 24     | 23.45  | 0.04 Ui    |  |
| mem1.chtc.wisc.edu                   | x64/SL6  | 24    | 80     |      | 1009.67 | 8      | 0.17   | 0.60 **    |  |

|                         | Total | Owner | Claimed   | Unclaimed | Matched | Preempting | Backfill | Drain |
|-------------------------|-------|-------|-----------|-----------|---------|------------|----------|-------|
| x64/SL6<br>x64/WinVista |       |       | 9984<br>0 |           |         | 0<br>0     | 0<br>0   |       |
| Total                   | 10418 | 2     | 9984      | 427       | 0       | 0          | 0        | 5     |

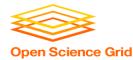

# AUTOMATION AND OTHER FEATURES

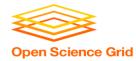

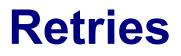

- Problem: a small number of jobs fail with a known error code; if they run again, they complete successfully.
- Solution: If the job exits with an error code, leave it in the queue to run again. This is done via the automatic option max\_retries.

max\_retries = 5

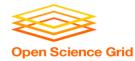

#### **More automation**

- Check out the Intro to HTCondor talk from HTCondor Week 2017 for more on:
  - self-checkpointing
  - automatic hold/release (e.g. if job running too long)
  - auto-increasing memory request (e.g. if memory usage varies a lot across jobs)

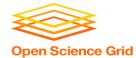

#### "Live" Troubleshooting

 To log in to a job where it is running, use:

#### condor\_ssh\_to\_job JobId

\$ condor\_ssh\_to\_job 128.0
Welcome to slot1\_31@e395.chtc.wisc.edu!
Your condor job is running with pid(s) 3954839.

HTCondor Manual: condor ssh to job

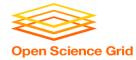

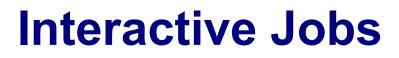

• An interactive job proceeds like a normal batch job, but opens a bash session into the job's execution directory instead of running an executable.

condor\_submit -i submit\_file

\$ condor\_submit -i interactive.submit
Submitting job(s).
1 job(s) submitted to cluster 18980881.
Waiting for job to start...
Welcome to slot1\_9@e184.chtc.wisc.edu!

• Useful for testing and troubleshooting

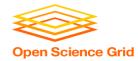

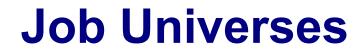

 HTCondor has different "universes" for running specialized job types

HTCondor Manual: Choosing an HTCondor Universe

- Vanilla (default)
  - good for most software

HTCondor Manual: Vanilla Universe

Set in the submit

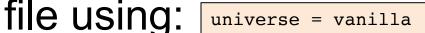

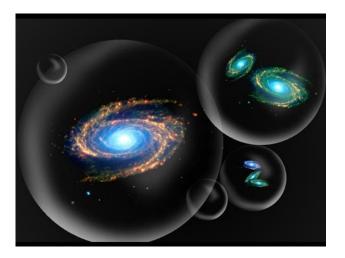

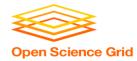

#### **Other Universes**

- Standard
  - Built for code (C, fortran) that can be statically compiled with condor\_compile

S

lava

HTCondor Manual: Standard Universe

Java

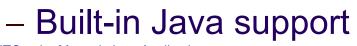

HTCondor Manual: Java Applications

Local

- Run jobs on the submit node

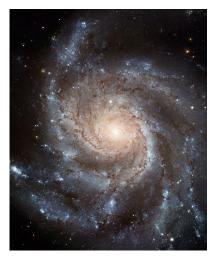

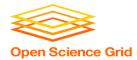

#### **Other Universes (cont.)**

- Docker
  - Run jobs inside a Docker container

HTCondor Manual: Docker Universe Applications

• VM

#### - Run jobs inside a virtual machine

HTCondor Manual: Virtual Machine Applications

Scheduler

#### - Runs DAG workflows (next session)

HTCondor Manual: Parallel Applications

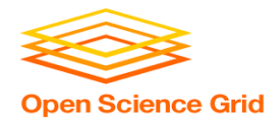

#### **Multi-CPU and GPU Computing**

• Jobs that use multiple cores on a single computer can use the vanilla universe (parallel universe for multi-server MPI, where supported):

```
request_cpus = 16
```

• If there are computers with GPUs, request them with:

```
request_gpus = 1
```

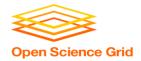

#### Want More HTCondor Features?

• See the "Introduction to Using HTCondor" talk from HTCondor Week 2017!!

http://research.cs.wisc.edu/htcondor/HTCondorWeek2017/tuesday.html

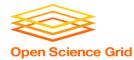

## **YOUR TURN!**

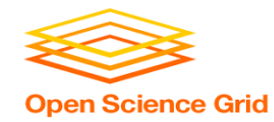

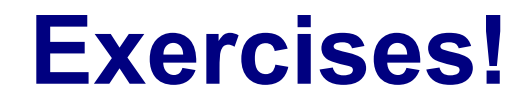

- Ask questions!
- Lots of instructors around

- Coming up:
  - Now-2:45 Hands-on Exercises
  - -2:45 3:00 Lunch
  - 3:00 5:00 Automating Workflows